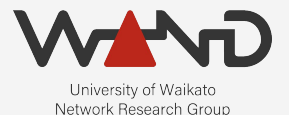

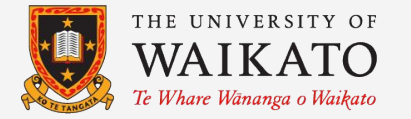

# openLI Collector Configuration OpenLI Training: Chapter Nine

Shane Alcock University of Waikato New Zealand [shane.alcock@waikato.ac.nz](mailto:shane.alcock@waikato.ac.nz)

#### The Collector

- Intercepts network traffic and encodes into ETSI format
	- Receives instructions from the provisioner
	- Monitors session management protocols for target identities
	- Intercepts packets that belong to an intercept target
	- Labels and sequences intercepted packets
	- Forwards encoded records to mediator

#### The Collector

● Get a shell on your collector container

\$ docker exec -i -t openli-collector /bin/bash

root@cd488a97a8e7:/home/openli-coll#

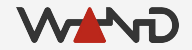

#### **Configuration**

● Open the collector configuration file in a text editor

# vim /etc/openli/collector-config.yaml

```
operatorid: <OPID>
networkelementid: openli-lab
interceptpointid: col001
```
encoderthreads: 2

inputs:

 $-$  uri:  $e^{+h}$ threads: 2 hasher: radius #filter:

etsitls: no provisioneraddr: <PROVIP> provisionerport: <COLLECTORPORT>

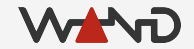

- Replace <PROVIP> with the correct IP address
	- This will be the IP address you used in the provisioner lesson

```
operatorid: <OPID>
networkelementid: openli-lab
interceptpointid: col001
encoderthreads: 2
inputs:
   - uri: e^{+h}threads: 2
     hasher: radius
     #filter:
etsitls: no
provisioneraddr: 172.19.0.3
provisionerport: <COLLECTORPORT>
```
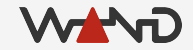

- Replace <PROVIP> with the correct IP address
	- This will be the IP address you used in the provisioner lesson

```
operatorid: <OPID>
networkelementid: openli-lab
interceptpointid: col001
encoderthreads: 2
inputs:
   - uri: e^{+h}threads: 2
     hasher: radius
     #filter:
etsitls: no
provisioneradde: 172.19.0.3
```
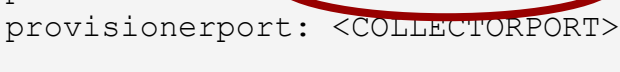

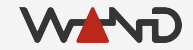

● Replace all instances of <COLLECTORPORT> ○ Use the port you chose for collector connections

```
operatorid: <OPID>
networkelementid: openli-lab
interceptpointid: col001
encoderthreads: 2
inputs:
   - uri: e^{+h}threads: 2
     hasher: radius
     #filter:
etsitls: no
provisioneraddr: 172.19.0.3
provisionerport: 9001
```
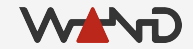

● Replace all instances of <COLLECTORPORT> ○ Use the port you chose for collector connections

```
operatorid: <OPID>
networkelementid: openli-lab
interceptpointid: col001
encoderthreads: 2
inputs:
   - uri: e^{+h}threads: 2
     hasher: radius
     #filter:
etsitls: no
provisioneraddr: 172.19.0.3
provisionerport: 9001
```
*© The University of Waikato • Te Whare Wānanga o Waikato*

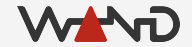

● Replace <OPID> with your operator ID string

```
operatorid: WAND
networkelementid: openli-lab
interceptpointid: col001
encoderthreads: 2
inputs:
    - uri: eth2
     threads: 2
     hasher: radius
     #filter:
etsitls: no
provisioneraddr: 172.19.0.3
provisionerport: 9001
```
*© The University of Waikato • Te Whare Wānanga o Waikato*

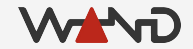

● Replace <OPID> with your operator ID string

```
operatorid: WAND
networkelementid: openli-lab
interceptpointid: col001
encoderthreads: 2
inputs:
    - uri: eth2
     threads: 2
     hasher: radius
     #filter:
etsitls: no
provisioneraddr: 172.19.0.3
provisionerport: 9001
```
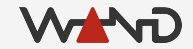

- Network Element ID
	- Identifies the location of the collector within your network
	- 16 characters max
	- Suggestion: name it after the traffic source

- Interception Point ID
	- Distinguish between multiple collectors at the same location
	- 8 characters max
	- Optional
		- Use when operator and network element IDs are not unique

- Inputs
	- Each capture interface appears as a list item here
- URIs
	- Describes the capture method and interface to capture on
	- In this case: AF\_PACKET on interface eth2

inputs:

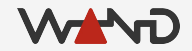

- URIs for other capture methods
	- XDP: xdp:<interface>
	- DPDK: dpdk:<PCI address>
	- PF\_RING: pfring:<interface>

inputs:

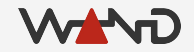

- Threads
	- Number of threads to dedicate to packet capture
	- Don't forget to leave CPU cores for encoding as well!

inputs:

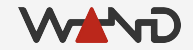

- **Hasher** 
	- Defines how packets should be distributed among threads
	- Use "radius" for interfaces that will see RADIUS traffic
		- Ensure RADIUS sessions go to a consistent thread
	- Other options: "bidirectional", "balanced".

inputs:

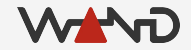

#### Configuration Complete!

● We're done -- save and exit your text editor

### Logging with rsyslog

- Copy the provided rsyslog config to /etc/rsyslog.d/
	- Restart rsyslog service
	- OpenLI logs will now appear in /var/log/openli/

# cp /etc/openli/rsyslog.d/10-openli-collector.conf /etc/rsyslog.d/

THIS STEP IS NEEDED ONLY WHEN USING THE LAB CONTAINER # stop\_rsyslog.sh

# service rsyslog restart

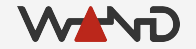

- Now we can start the collector service ○ Examine logs for any obvious error messages
- # service openli-collector start
- \* Starting OpenLI collector /etc/openli/collector-config.yaml [ OK  $\mathbf{I}$
- # less /var/log/openli/collector.log

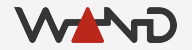

● Example of "good" looking logs

openlicollector[2811]: OpenLI: not using OpenSSL TLS for internal communications openlicollector[2811]: OpenLI: collector is using a RADIUS-session hasher for input eth2 openlicollector[2811]: OpenLI: collector has started reading packets from eth2 using 2 threads. openlicollector[2811]: openli-collector: all processing threads have reported for duty openlicollector[2811]: OpenLI: new mediator announcement for 172.19.0.4:12009 openlicollector[2811]: OpenLI: adding new mediator 1 at 172.19.0.4:12009 openlicollector[2811]: OpenLI: collector has connected to mediator 172.19.0.4:12009 using a non-TLS connection

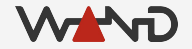

● Example of "good" looking logs

openlicollector[2811]: OpenLI: not using OpenSSL TLS for internal communications openlicollector[2811]: OpenI: collector is using a RADIUS-session hasher for input eth2 openlicollector[2811]: Open $\Sigma$ : collector has started reading packets from eth2 using 2 threads. openlicollector[2811]: openli-collector: all processing threads have reported for duty openlicollector[2811]: OpenLI: new mediator announcement for 172.19.0.4:12009 openlicollector[2811]: OpenLI: adding new mediator 1 at 172.19.0.4:12009 openlicollector[2811]: OpenLI: collector has connected to mediator 172.19.0.4:12009 using a non-TLS connection

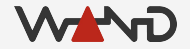

● Example of "good" looking logs

```
openlicollector[2811]: OpenLI: not using OpenSSL TLS for internal communications
openlicollector[2811]: OpenLI: collector is using a RADIUS-session hasher for input eth2
openlicollector[2811]: OpenLI: collector has started reading packets from eth2 using 2 
threads.
openlicollector[2811]: openli-collector: all processing threads have reported for duty
openlicollector[2811]: OpenLI. new mediator announcement for 172.19.0.4:12009
openlicollector[2811]: OpenLI: adding new mediator 1 at 172.19.0.4:12009
openlicollector[2811]: OpenLI: collector has connected to mediator 172.19.0.4:12009 using a
non-TLS connection
```
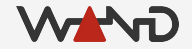

● Example of logs where an error has occurred ○ Using wrong interface name

openlicollector[2860]: OpenLI: not using OpenSSL TLS for internal communications openlicollector[2860]: OpenLI: Failed to create trace for input eth3: Unable to find URI (eth3) openlicollector[2860]: OpenLI: failed to start input eth3

● Example of logs where an error has occurred ○ Error when specifying provisioner IP or port

openlicollector[2900]: OpenLI: not using OpenSSL TLS for internal communications openlicollector[2900]: OpenLI: collector is using a RADIUS-session hasher for input eth2 openlicollector[2900]: OpenLI: Failed to connect to 172.19.0.4:9001 -- Connection refused. openlicollector[2900]: OpenLI: Will retry connection periodically. openlicollector[2900]: OpenLI: collector has started reading packets from eth2 using 2 threads.

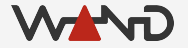

● Check provisioner logs for a successful connection

openliprovisioner[2715]: OpenLI: connection accepted from collector 172.19.0.5-34896 openliprovisioner[2715]: OpenLI provisioner: collector 172.19.0.5-34896 is now active

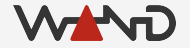

● Check mediator logs for a successful connection

openlimediator[2799]: OpenLI Mediator: accepted connection from collector 172.19.0.5.

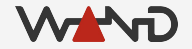

#### Stopping the Collector

- Normally, you would use systemd to halt the service ○ Can't normally stop processes with systemd inside docker
	- I've added a script to the container to do it for you

DO THIS NORMALLY # service openli-collector stop

ON THE LAB CONTAINER, DO THIS INSTEAD # stop\_collector.sh

#### Next Time

• Simulating a dummy LEA